## **ПРОЕКТИРОВАНИЕ АРХИТЕКТУРЫ ПРИЛОЖЕНИЯ С ИСПОЛЬЗОВАНИЕМ ШАБЛОНА MVVM НА ПРИМЕРЕ ИНТЕРАКТИВНОГО УЧЕБНОГО ПОСОБИЯ «РАСЧЕТ БАЛОЧНОЙ ПЛОЩАДКИ»**

## **Чарикова И.Н.**

## **Оренбургский государственный университет, г. Оренбург**

Проектирование балочной площадки является классическим способом приобретения опыта проектирования в строительстве. При проектировании составных балок, узлов сопряжения балок, монтажных стыков приходится выполнять математическое моделирование практически всех основных видов напряженного состояния элементов и их соединений. Определение оптимальных параметров балочной площадки в целом и входящих в нее элементов связано с большим количеством вычислений, в процессе которых неоднократно возникает необходимость выбора решений, оптимальность которых не очевидна, возникают ситуации, когда требуется изменять ранее принятые решения, возвращаться при этом назад и проверять расчеты с измененными характеристиками. При выполнении расчетов вручную, значительная часть времени уходит на рутинную вычислительную работу, что не позволяет в полной мере обеспечить творческий характер проектирования [3]. В то же время достаточно эффективная математическая база проектирования балочной площадки позволяет полностью автоматизировать этот процесс.

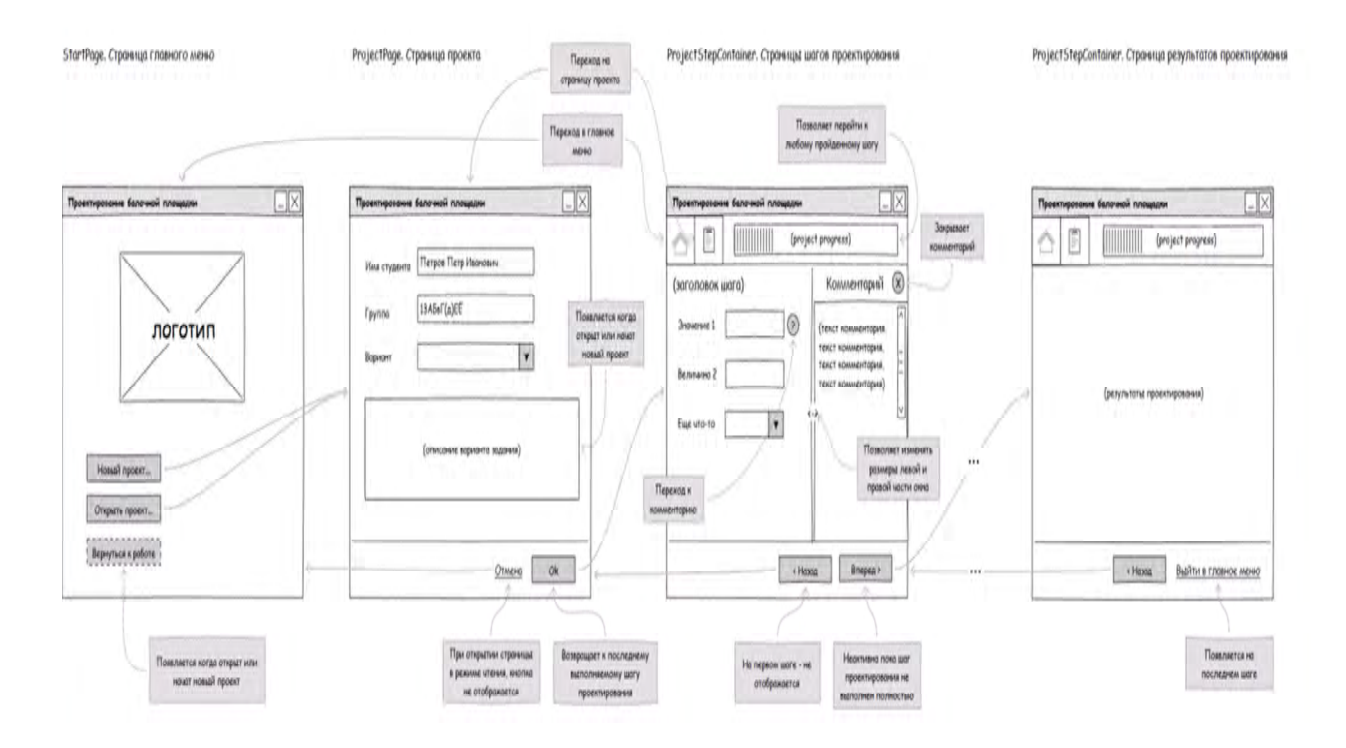

Рисунок 1 – Мастер интерфейса

"Расчет Интерактивное учебное пособие балочной плошалки" представляет собой приложение для операционной системы MS Windows, написанное на языке программирования С#.

Пользовательский интерфейс программы представлен в виде мастера, разбивающего весь процесс проектирования на шесть крупных этапов, и каждый этап - на более подробные шаги (рисунок 1). При каждом новом прохождении цикла проектирования, пользователь создает проект, куда будут сохранятся все результаты его работы, и который при следующем запуске программы можно будет загрузить и продолжить выполнение задания. Проект сохраняется в файл в xml-формате.

Каждый шаг проектирования отображается диалоговым окном, на котором размещены [1]:

- формулировка залачи на текуший шаг:

- поля для ввода необходимой для расчетов информации;

- кнопки вызова необходимой для текущего шага справочной информации (комментарии, теоретические основы и практические рекомендации к выбору проектных решений);

- поле результатов расчета, которые программа автоматически выводит после правильного заполнения всех необходимых полей ввода информации;

- кнопки перехода к следующему шагу (активная в случае, когда шаг

проектирования пройден верно), кнопка возврата к предыдущему шагу;

- информация о текущем проекте (ФИО и группа пользователя);

- шкала шагов и этапов проектирования, отображающая текущий прогресс выполнения работы и позволяющая вернуться к любому пройденному шагу.

Любой ввол если необходимо. сопровождается данных, **ЭТО** информационным сообщением, отражающим их корректность (рисунок 2).

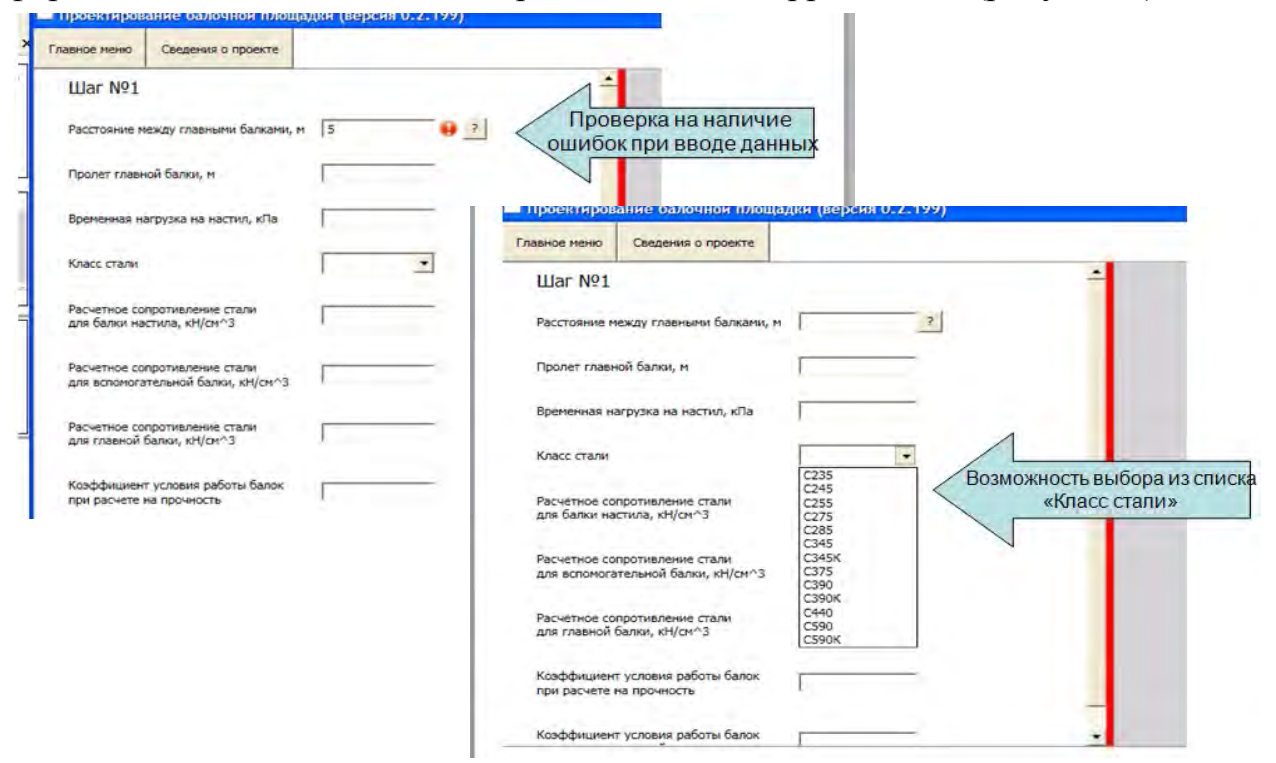

Рисунок 2 - Интерфейс окна «Шаг проектирования»

При проектировании учебного пособия использовался шаблон **Model-View-View-Model** (MVVM). Популярные шаблоны проектирования упрощали процесс создания пользовательских интерфейсов программ. Например, шаблон модель-представление-презентатор (MVP) была популярна на различных платформах программирования пользовательских интерфейсов. MVP — это разновидность шаблона модель-представление-контроллер. Шаблон **Model-View-View-Model** (MVVM) — применяется при проектировании архитектуры приложения. Первоначально был представлен сообществу Джоном Госсманом (John Gossman) в 2005 году и используется для разделения модели и её представления, что необходимо для изменения их отдельно друг от друга. Например, разработчик задает логику работы с данными, а дизайнер соответственно работает с пользовательским интерфейсом.

Шаблон делится на три части:

 *Модель* (англ. *Model*), так же, как в классической MVC, Модель представляет собой фундаментальные данные, необходимые для работы приложения.

 *Представление* (англ. *View*) — это графический интерфейс, то есть окно, кнопки и.т.п. Представление является подписчиком на событие изменения значений свойств или команд, предоставляемых Моделью представления. В случае, если в Модели представления изменилось какое-либо свойство, то она оповещает всех подписчиков об этом, и Представление, в свою очередь, запрашивает обновленное значение свойства из Модели представления. В случае, если пользователь воздействует на какой-либо элемент интерфейса, Представление вызывает соответствующую команду, предоставленную Моделью представления.

 *Модель представления* (англ. *View Model*) является, с одной стороны, абстракцией Представления, а с другой, предоставляет обёртку данных из Модели, которые подлежат связыванию. То есть, она содержит Модель, которая преобразована к Представлению, а также содержит в себе команды, которыми может пользоваться Представление, чтобы влиять на Модель.

Ключевое преимущество обучения с помощью данного пособия заключается в высококачественной и динамической визуализации систем строительных конструкций и узлов их сопряжений, автоматизации рутинных вычислений и интерактивности, возможности при решении задач проводить вычисления, меняя исходные данные и стратегию проектирования в зависимости от получаемых промежуточных результатов.

## *Список литературы*

*1. Колоколов, С.Б. Автоматизированное проектирование балочной площадки / С.Б. Колоколов, О.В Никулина // Учебное пособие, - Оренбург: ОГУ, 2004. – 119с. – ISBN 5-7410-0492*

*2. Чарикова, И.Н. Обучение студентов инженерно-строительных специальностей проектной деятельности : автореферат дисертации канд.пед.наук / И.Н.Чарикова. – Оренбург, 2005. – 27 с.*

*3. Шевченко, О.Н. Личностно-ориентированная образовательная среда как средство развития познавательного интереса будущего инженера: автореферат дисс....кандидата педагогических наук / О.Н. Шевченко .- Оренбург, 2004. - 22с*